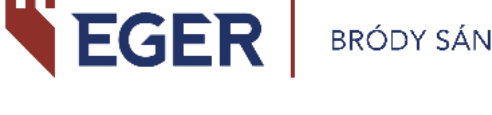

# **Használati útmutató**

# **a Qulto eCard mobilalkalmazáshoz**

## **Az alkalmazás letöltése**

 $\equiv$ 

Ë

**Quito eCard** 

Olvasójegyek

Határidők

2022. szeptember 8.

Nincs teendőie

 $\begin{array}{ccc} \text{III} & \text{I} & \text{O} & \text{I} \end{array}$ 

 $\prec$ 

A "+" gombra kattintva új<br>olvasójegyeket adhat profiljához

Töltse le a **Qulto eCard** alkalmazást az **App Store**-ból vagy a **Google Play Store**ból!

Az alkalmazás használata ingyenes.

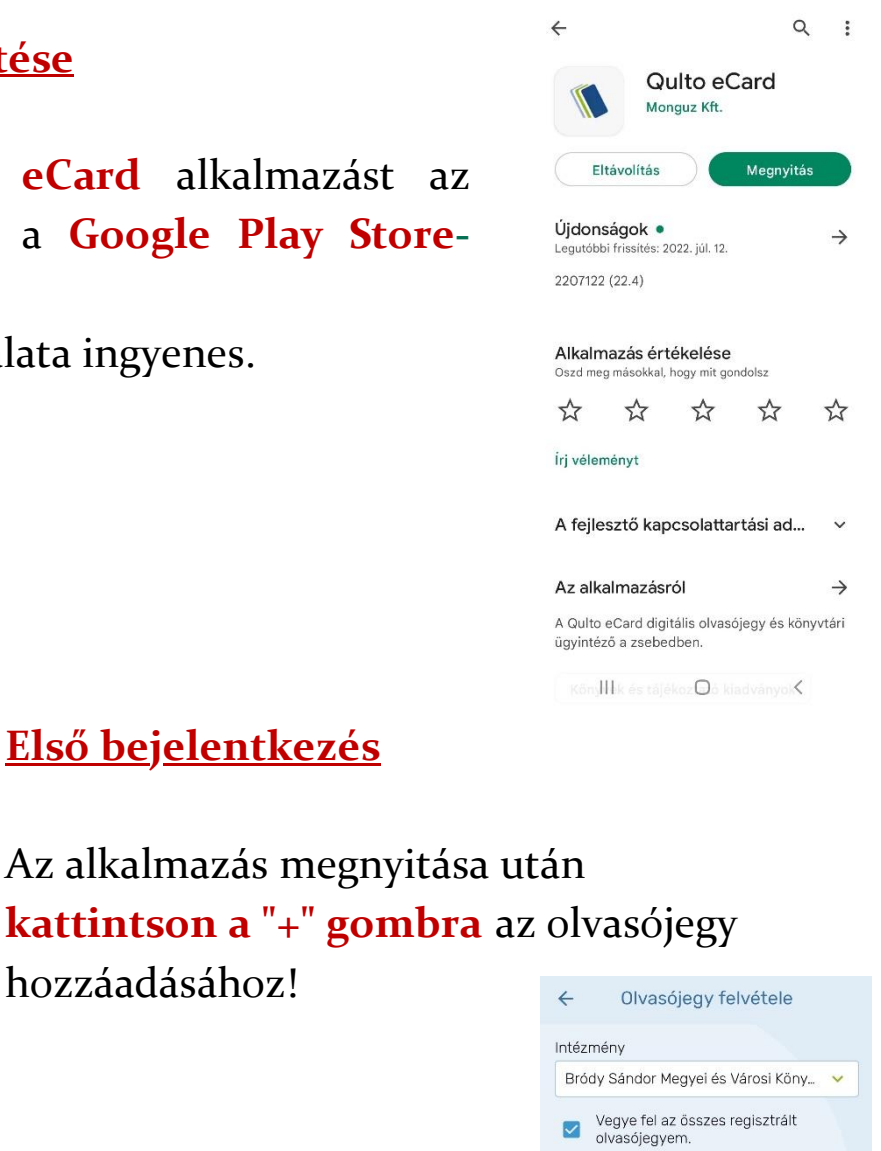

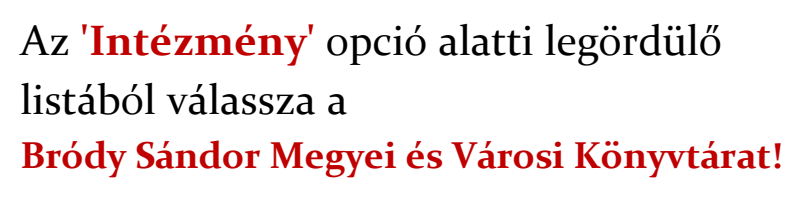

Pipa: Vegye fel az összes regisztrált olvasójegyem

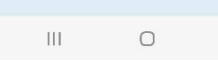

Nem találja az intézményt a listában? Írjon

Elolvastam és megértettem a könyvtár

OLVASÓJEGY FELVÉTELE

adatvédelmi nyilatkozatát.

 $\circledcirc$ 

 $\odot$ 

 $\overline{\left\langle \right\rangle }$ 

Azonosító

Jelszó

 $\blacksquare$ 

#### 1

**Első bejelentkezés**

hozzáadásához!

Adja meg az **Azonosítóját** (az olvasójegyen található számsor)! A **jelszó** a Bródy katalógusában használt jelszava, mely alapértelmezetten az Ön születési dátumából a hónap és nap 4 karakterben (hhnn).

Pipa: Elolvastam és megértettem a könyvtár adatvédelmi nyilatkozatát

### Kattintson: **OLVASÓJEGY FELVÉTELE**

A következő oldalon:

Jelölje meg pipával azokat a gyakran használt olvasójegyeket, amelyeket az alkalmazás kezdőképernyőjén szeretne látni - pl. Központi Könyvtár, Gyermekkönyvtár, Agria Park stb.

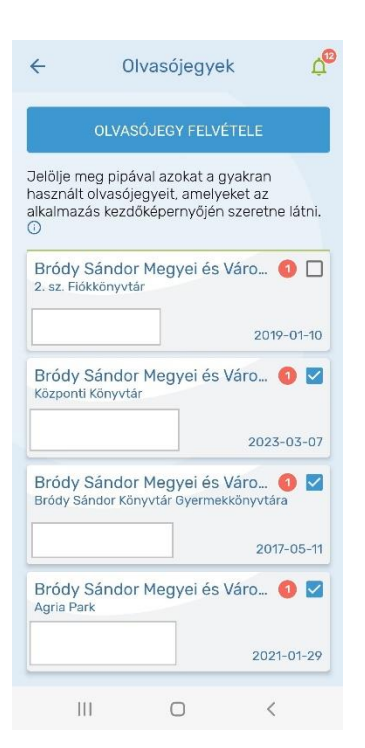

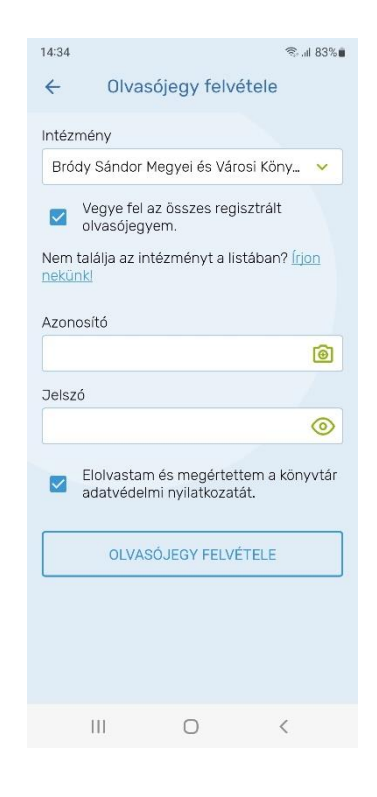

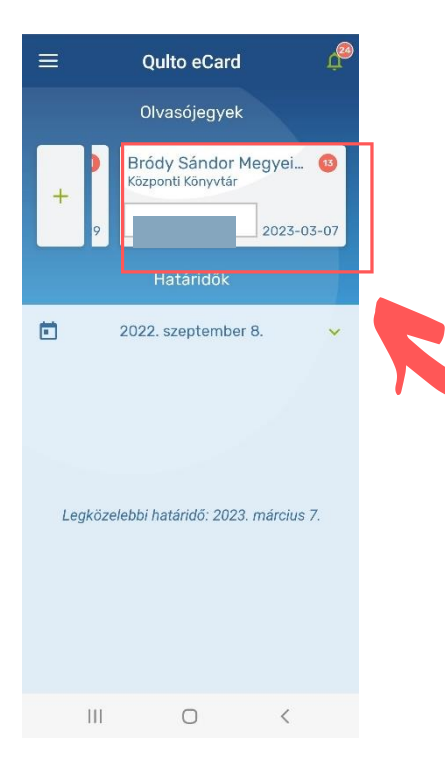

Kattintson a megjelenő **olvasójegyek** közül a használni kívántra (pl. Központi könyvtár) az adatai megtekintéséhez!

A lap alján található menüpontokra kattintva megtekintheti kölcsönzéseit, előjegyzéseit vagy esetleges tartozásait.

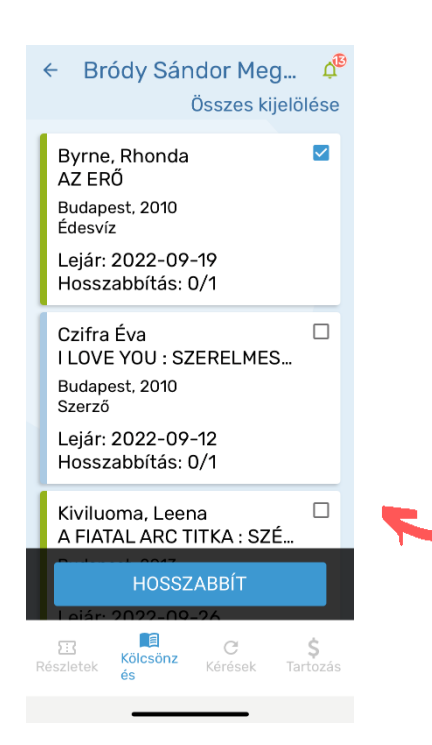

# **Online Hosszabbítás**

A **'Kölcsönzések'** menüpontban válassza ki a hosszabbítani kívánt könyvet, majd kattintson a megjelenő **Hosszabbít** gombra! (A hosszabbítás sikertelen lehet, amennyiben egynél többször hosszabbítana, illetve előjegyzés van a műre.)

 $\Delta^{2}$ 

 $\odot$ 

 $\overline{\phantom{0}}$  $\overline{Q}$ 

 $\blacksquare$ 

10:00 - 18:00<br>10:00 - 18:00

 $10:00 - 16:00$ 

 $10:00 - 18:00$ 

10:00 - 18:00

 $10:00 - 18:00$ 

\$

Zárva  $13:00 - 18:00$ 

Bródy Sándor Megyei é...

 $\leftarrow$ 2023-03-07

Adatok frissítése: 2022-09-08 14:36

Könyvtár

E-mail:

info@brody.iif.hu

Nvitvatartás:

Csütörtök: Péntek: Szombat:

Vasárnap:

Hétfő:

Kedd:

Szerda:

昼

 $|||$ 

Csütörtök:

Intézmény:<br>Bródy Sándor Megyei és Városi

3300 Eger, Kossuth Lajos u. 16.

Olvasójegy eltávolítás

目

 $\mathcal{C}$ 

Keresés a katalógusban

# **Értesítések beállítása**

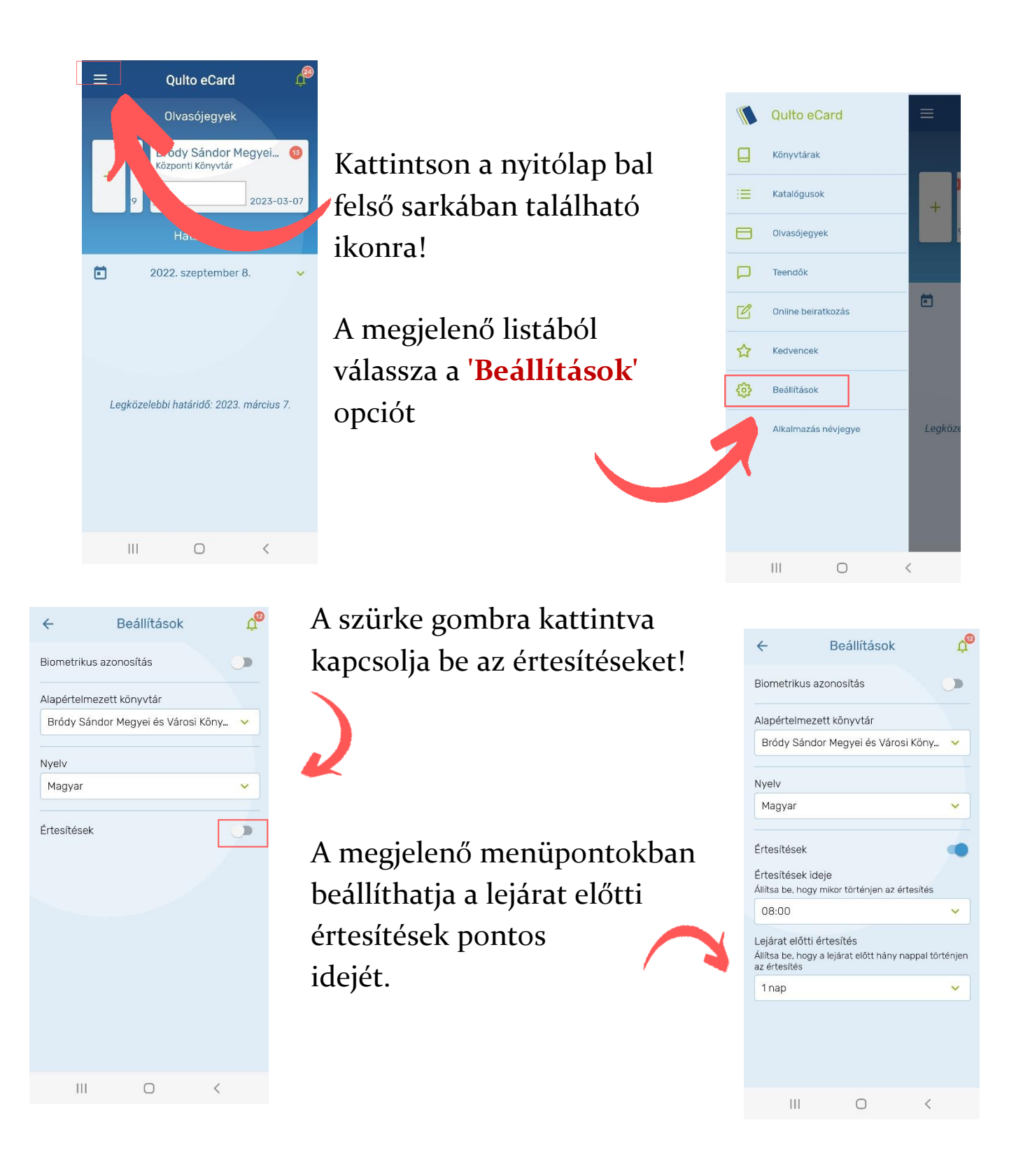

### **Előjegyzés**

 $\vec{p}_{\odot}$ ← Bródy Sándor Megyei é...

2023-03-07

Adatok frissítése:<br>2022-09-08 15:00

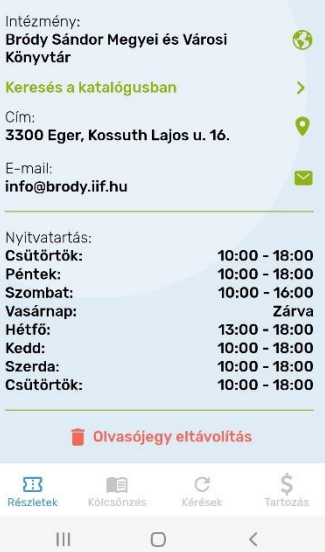

#### $\mathbf{p}^{\mathbf{e}}$ Katalógusok  $\leftarrow$ Gaiman, Neil ☆ Gaiman, Neir<br>SANDMAN : AZ ÁLMOK FEJEDEL... [Budapest], 2019 [!2021]-Fumax<br>Bródy Sándor Megyei és Városi Könyvt…  $\rightarrow$ **S&M2** ☆ [S.I.], cop. 2019<br>Blackened Reco <sub>[3.1.],</sub> cop. 2017<br>Blackened Recordings<br>Bródy Sándor Megyei és Városi Könyvt…  $\rightarrow$ Tabányi Mihály<br>SZIVÁRVÁNY : TABÁNYI MIHÁLY... \* Budapest, 2009<br>Rózsavölgyi és Társa<br>Bródy Sándor Megyei és Városi Könyvt...  $\rightarrow$ METALLICA THROUGH THE NEVE...  $\frac{1}{2}$ [S.l.], cop. 2013 [S.I.], cop. 2015<br>Blackened Recordings<br>Bródy Sándor Megyei és Városi Könyvt...  $\rightarrow$ THE BIG 4 : LIVE FROM SONISPH... ☆ [S.l.], cop. 2010 Universal Bródy Sándor Megyei és Városi Könyvt...  $\rightarrow$ Lime, Harry<br>л цомоисмвев езімвет ёв ☆  $\begin{matrix} \text{III} & \text{I} & \text{II} \end{matrix}$  $\prec$

## Kattintson a "Keresés a **katalógusban"** feliratra

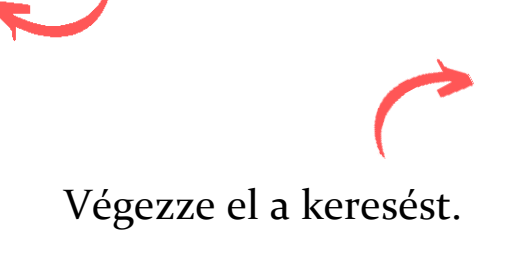

A megjelenő találatokból kiválaszthatja az Ön számára megfelelőt.

A kiválasztott műre kattintva kiderül annak státusza. Amennyiben nem kölcsönözhető éppen, látható a lejárati ideje. Kattintson az **'Mű előjegyzése** gombra!

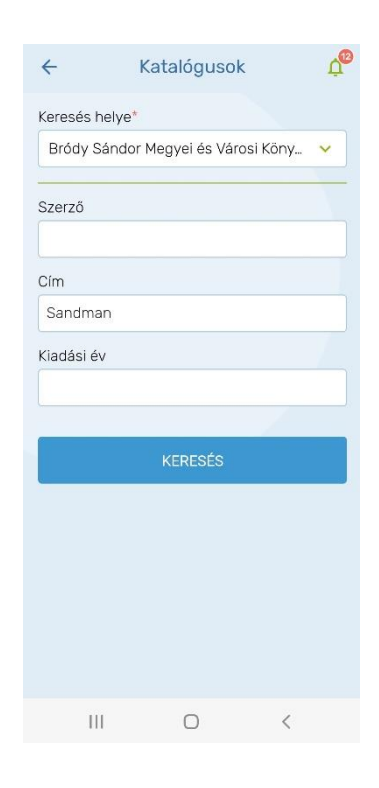

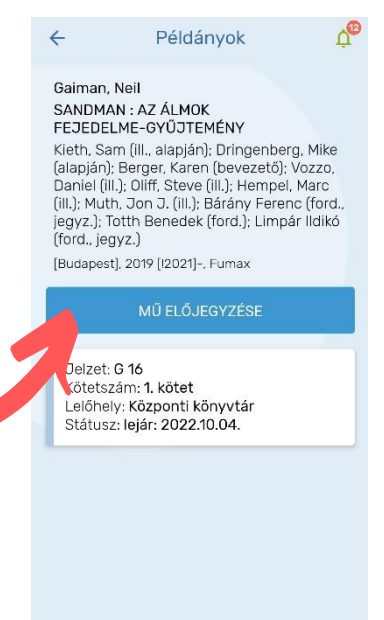

 $\begin{array}{ccccccccccccc} \text{III} & & & \text{O} & & & \text{\LARGE\ensuremath{\wedge}} & \end{array}$ 

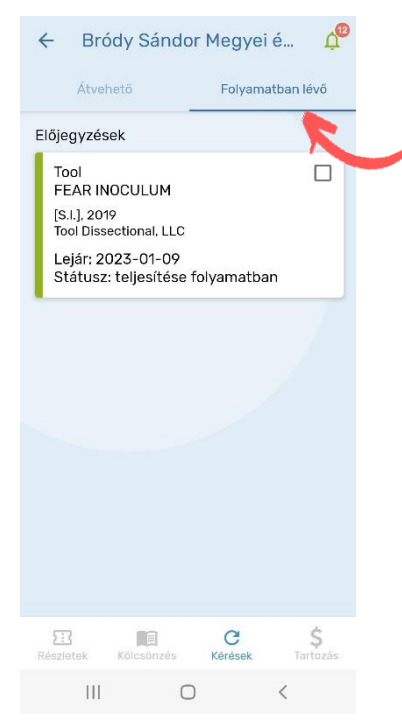

Amint a könyvtáros véglegesen rögzíti az előjegyzést a **Kérések** menüpontban **Folyamatban lévő** részen láthatja, illetve kipipálva le is mondhatja a kért dokumentumot.

Amennyiben az előjegyzett dokumentum hozzáférhető az Ön számára, átkerül az **Átvehető** részre (e-mailben is kap értesítést)

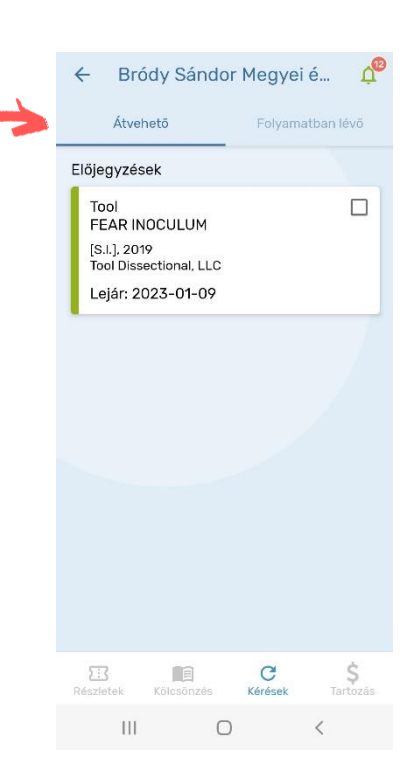

Bármilyen probléma esetén kérje könyvtárosa segítségét: [info@brody.iif.hu](mailto:info@brody.iif.hu)